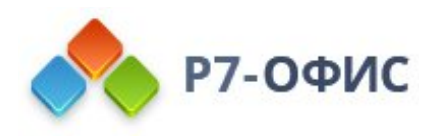

# **Руководство по установке редакторов Р7-Офис в операционной системе Альт Линукс**

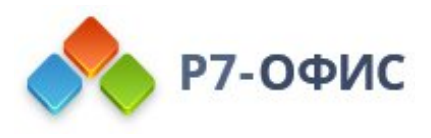

## **Как установить десктопные редакторы в операционной системе Альт Линукс**

Десктопные редакторы не требуют постоянного подключения к Интернету и позволяют работать с файлами на компьютере в автономном режиме.

## **Скачайте последнюю версию с нашего сайта**

Последнюю версию десктопных редакторов всегда можно скачать по ссылкам на нашем сайте. Скачайте **RPM-пакет** для операционной системы Альт Линукс.

Поддерживаются только **64-разрядные** версии Linux.

После нажатия на кнопку "Скачать" в некоторых браузерах вам будет предложено выбрать папку для загрузки. Выберите папку и дождитесь окончания загрузки.

### **Установите пакет r7-office.rpm**

Перед установкой пакета r7-office.rpm потребуется установить некоторые зависимости. Выполните следующую команду:

sudo apt-get install fonts-ttf-dejavu fonts-ttf-google-crosextra-carlito fonts-ttf-liberation glibc gst-libav gstplugins-ugly1.0 libX11 libXScrnSaver libcairo libgcc1 libgtk+2 libgtkglext

Для установки пакета перейдите в ту папку, где он сохранен, и выполните команду

rpm -i r7-office.rpm

#### **Запустите десктопные редакторы**

Теперь можно запускать редакторы. Для этого выполните в терминале следующую команду:

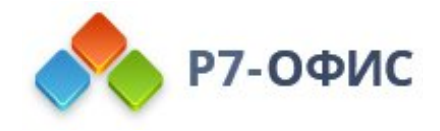

Если вы предпочитаете использовать графический интерфейс, редакторы всегда можно найти в меню **Приложения** - **Офис** - **Р7-Офис**.

### **Активируйте лицензию**

Заключительным шагом по установке редакторов будет активация лицензии.

Для этого в главном меню приложения перейдите во вкладку **О программе** > **Загрузить файл лицензии** и укажите путь до файла лицензии **.lickey**.

Если вы хотите автоматически активировать лицензию, необходимо выполнить следующие действия:

1. Создайте папку для лицензии:

sudo mkdir -m 777 /opt/r7office

2. Скопируйте файл лицензии в новую папку:

cp /путь/до/файла/license.lickey /opt/r7office

3. Запустите редакторы командой:

#### r7-office-desktopeditors --license-path=/opt/r7office

Или же вы можете воспользоваться альтернативным способом.

Для этого необходимо любым доступным для системного администратора методом поместить файл лицензии по указаному пути:

#### /etc/r7-office/license/license.lickey

Где *license.lickey* - имя вашей лицензии.

Файл лицензии должен обладать правами на **чтение** и **запись**. Запись необходима для внесения в файл данных о первичной активации.